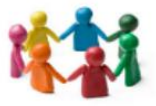

## Accès au Site Académique SMS.BSE

Depuis quelques mois, le site disciplinaire académique est ré-ouvert. Pour y accéder, suivre la procédure suivante

Z

### **1 - Se connecter sur le site de l'académie de Lille**

1.1 : Entrer l'adresse du site Académie de Lille :<http://www1.ac-lille.fr/>

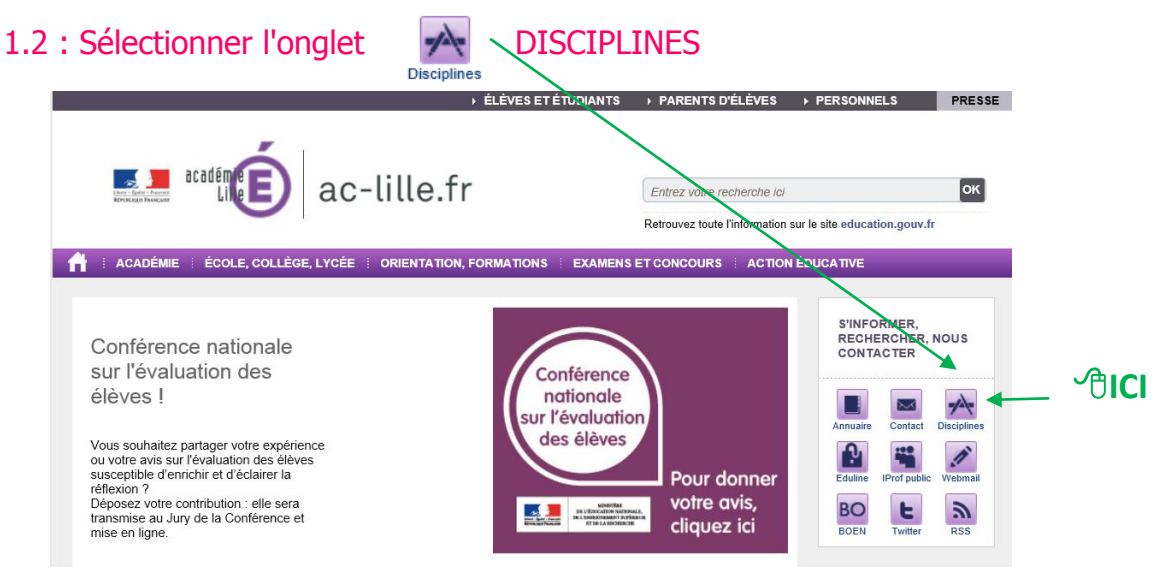

**2 - Sélectionner Sciences Médico-Sociales - Biotechnologies Santé Environnement (SMS-BSE)**

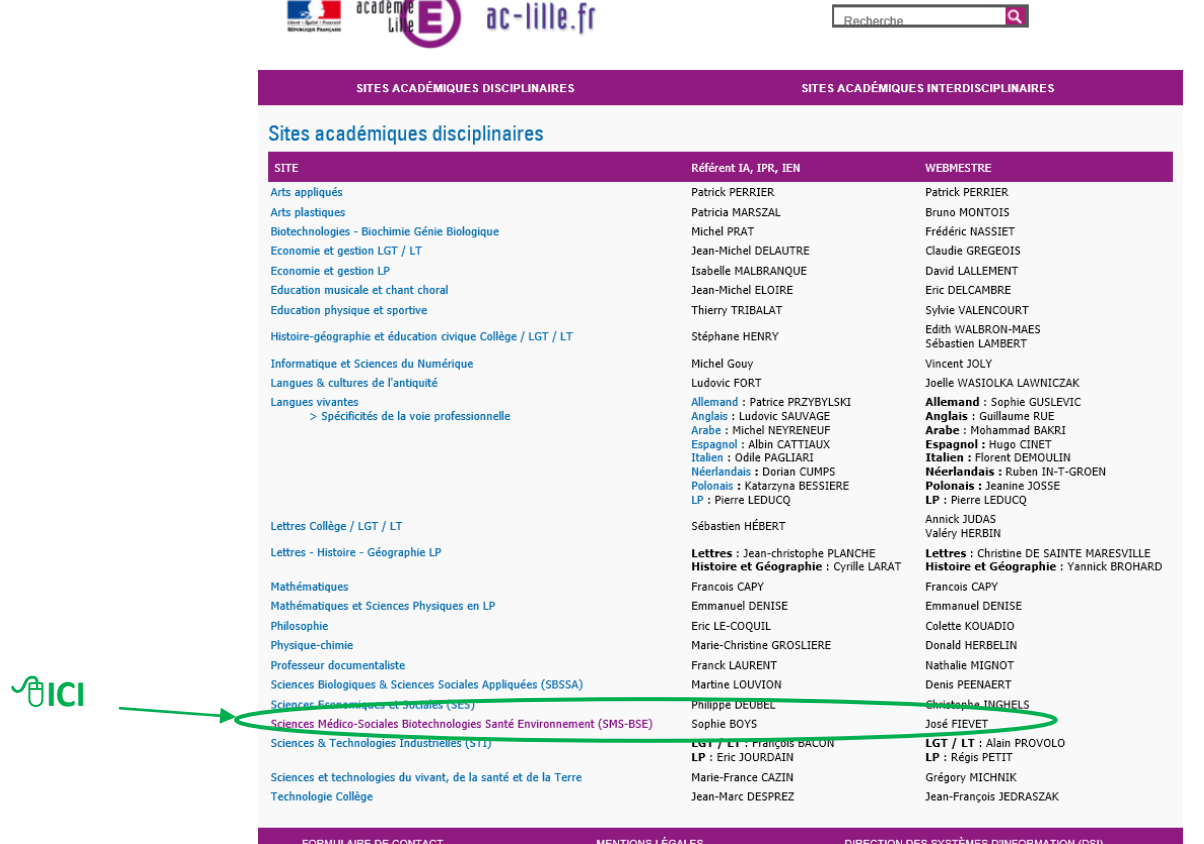

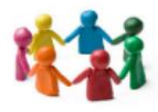

### **3 - L'accès peut se faire directement**

3.1 - par son navigateur à l'adresse :

<http://stms-bse.discipline.ac-lille.fr/>

- 3.2 ou avec le QRCode
- **4 Entrer dans le site SMS-BSE**

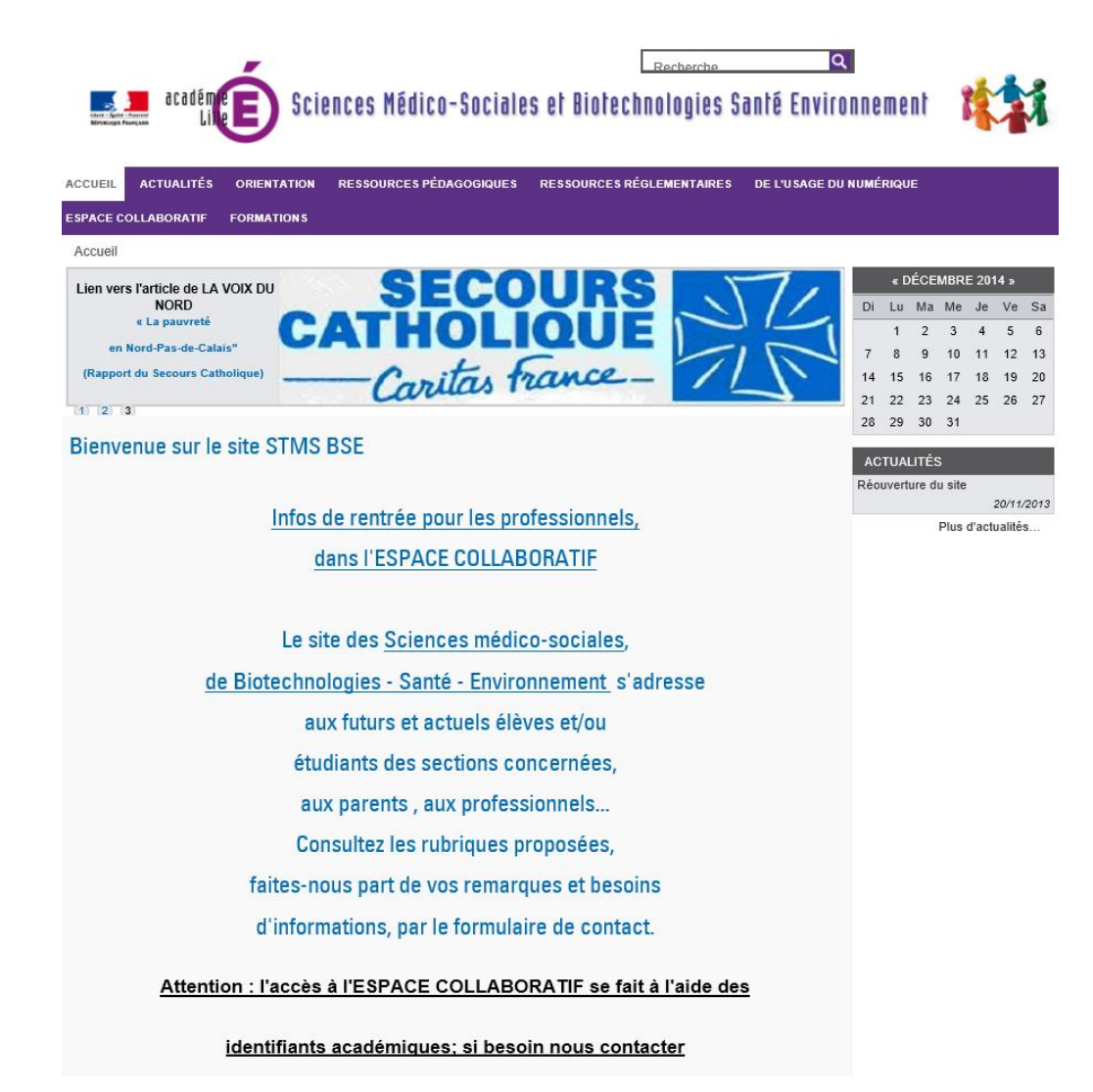

### **Plusieurs Rubriques régulièrement mises à jour :**

- Accueil - Actualités - Orientation - Ressources Pédagogiques - Ressources Réglementaires - De l'usage du Numérique - Formations

Sous différents formes, supports, les informations sont classées par rubriques en lien avec les domaines SMS-**BSE** 

**Un accès à l'ESPACE COLLABORATIF "réservé" :** accès à l'aide des identifiants académiques (cf 4 - Accès à l'espace collaboratif)

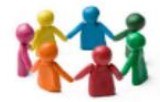

### **5 - Accès à l'ESPACE COLLABORATIF**

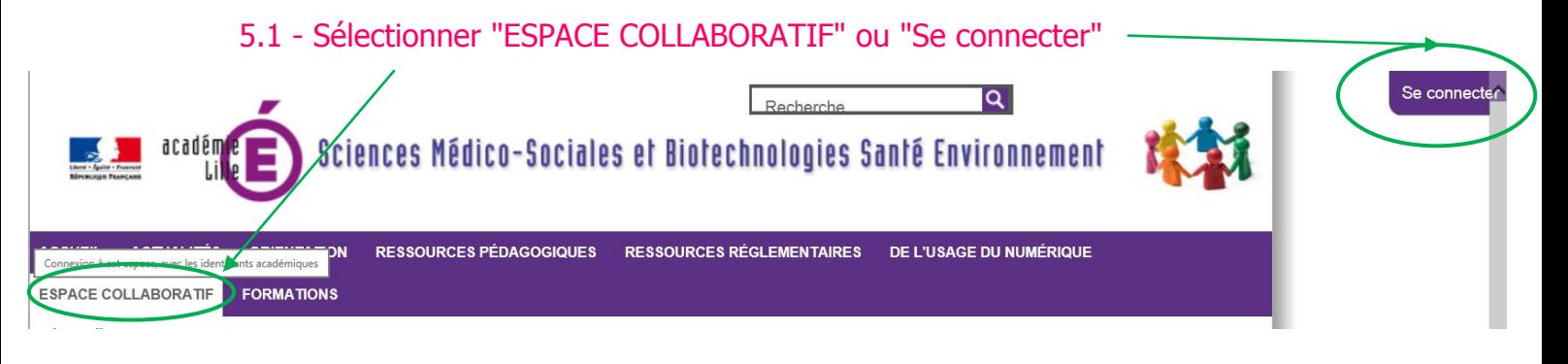

### 5.2 - Renseigner à l'aide des identifiants académiques

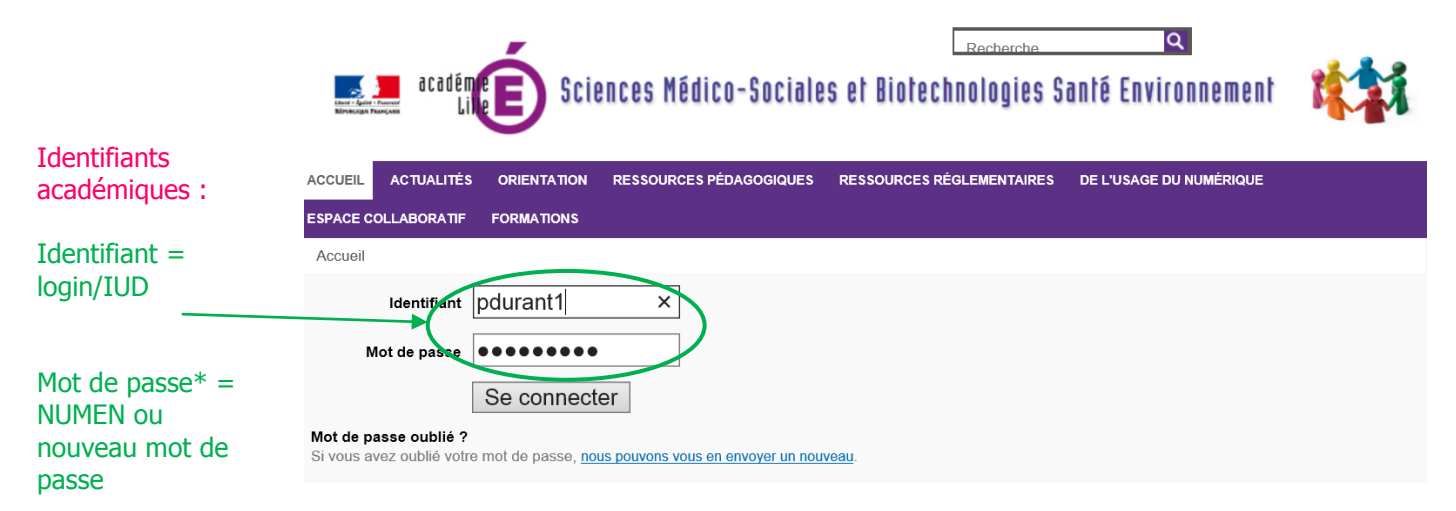

*\* Le Mot de passe académique est le même sur l'ENT mis en place dans les lycées Publics et pour I PROF, sur la boite mail académique pour tous.*

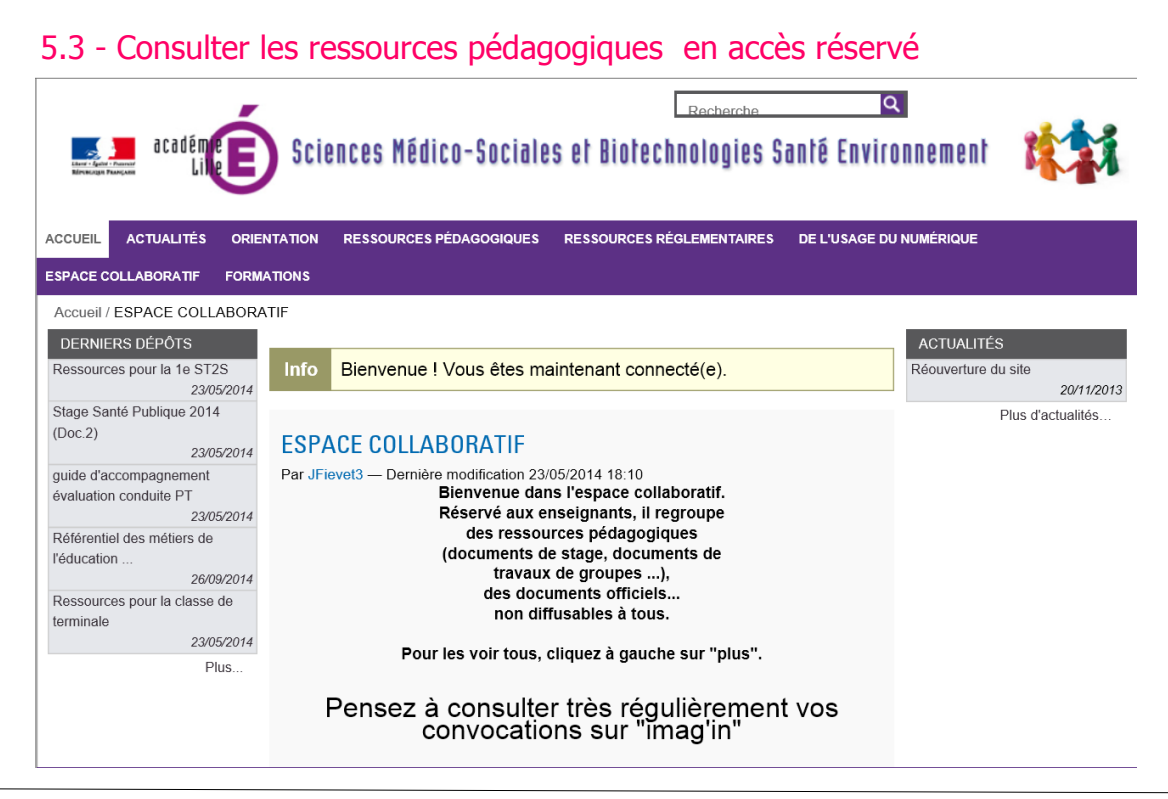

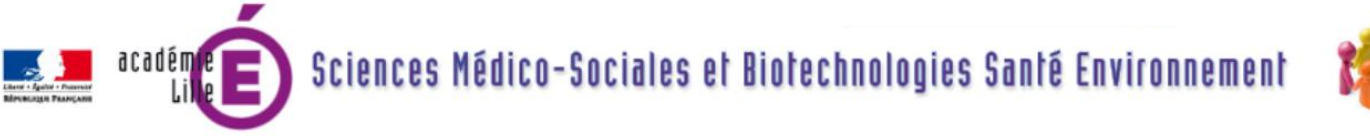

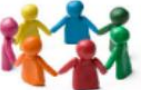

5.4 - Partager les ressources pédagogiques en accès réservé

L'ESPACE COLLABORATIF est ... COLLABORATIF : il est destiné à partager les productions de CHACUN pour enrichir la pratique pédagogique de TOUS.

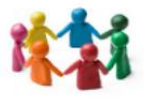

Penser à transmettre ses ressources pédagogiques :

- à l'un des membres de l'équipe de travail pour étude et adaptation au site avant transmission à l'inspection pour validation et publication sur le site, ou

- à l'inspection qui transmettra à l'équipe de travail pour étude et adaptation au site avant validation et publication sur le site.

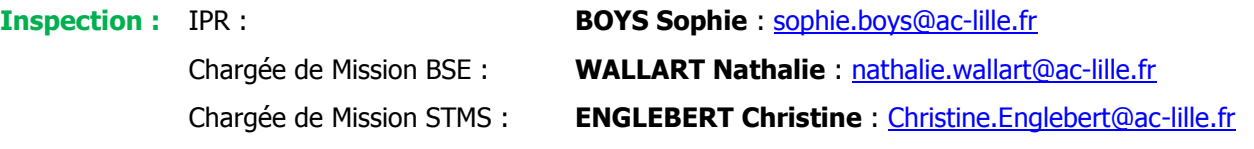

**Webmestre** : **FIEVET José** : [jose.fievet@ac-lille.fr](mailto:jose.fievet@ac-lille.fr) : à contacter pour toute difficulté d'accès au site.

**L'Equipe de Travail :** - **BESNARD Mireille** : [Mireille.Besnard@ac-lille.fr](mailto:Mireille.Besnard@ac-lille.fr)

- **DELAHAYE Bénédicte** : [benedicte.delahaye@ac-lille.fr](mailto:benedicte.delahaye@ac-lille.fr)
- **DELVOYE Annick** : [Annick.Delvoye@ac-lille.fr](mailto:Annick.Delvoye@ac-lille.fr)
- **HONORABLE Cindy** : [Cindy.Honorable@ac-lille.fr](mailto:Cindy.Honorable@ac-lille.fr)
- **MAILLET Elisabeth** : [Elisabeth.Maillet@ac-lille.fr](mailto:Elisabeth.Maillet@ac-lille.fr)
- **PERLOT Sylvie** : [sylvie.perlot@ac-lille.fr](mailto:sylvie.perlot@ac-lille.fr)
- **TOE Prosper** : [Prospere.Toe@ac-lille.fr](mailto:Prospere.Toe@ac-lille.fr)

### **6 - Pour retrouver ses identifiants académiques :**

6.1 - Retourner sur la page d'accueil du site académique (cf 1 - Se connecter sur le site de l'académie de Lille [http://www1.ac-lille.fr/\)](http://www1.ac-lille.fr/)

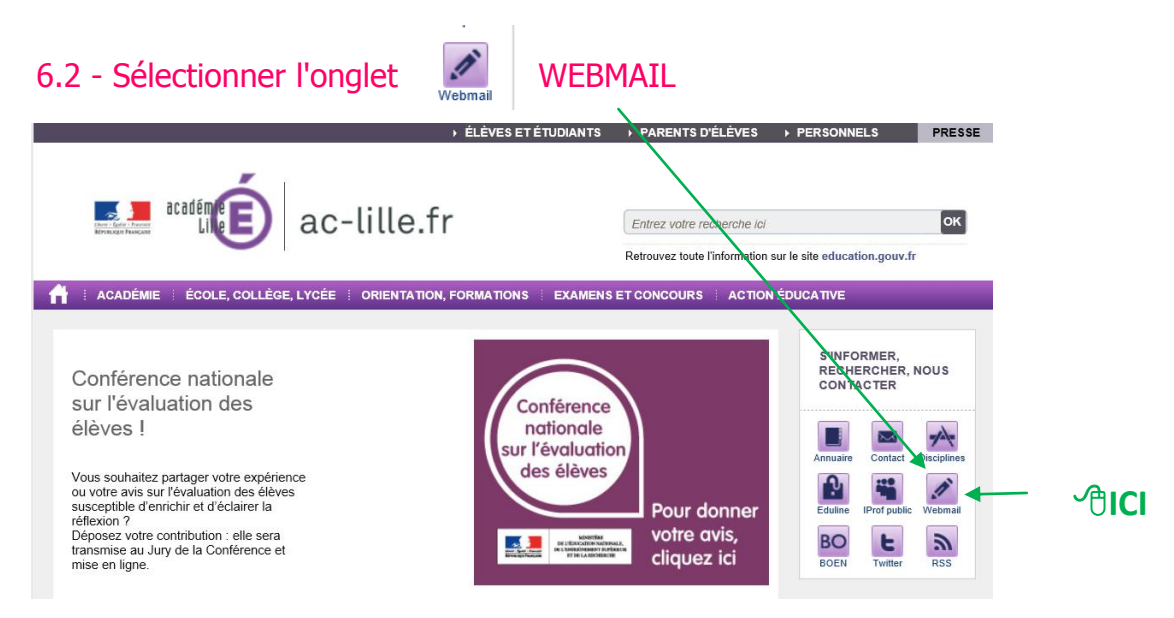

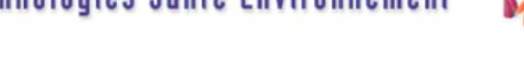

### **7 - Pour gérer son COMPTE ACADEMIQUE : identifiant, mot de passe ....**

7.1 - Retrouver son identifiant

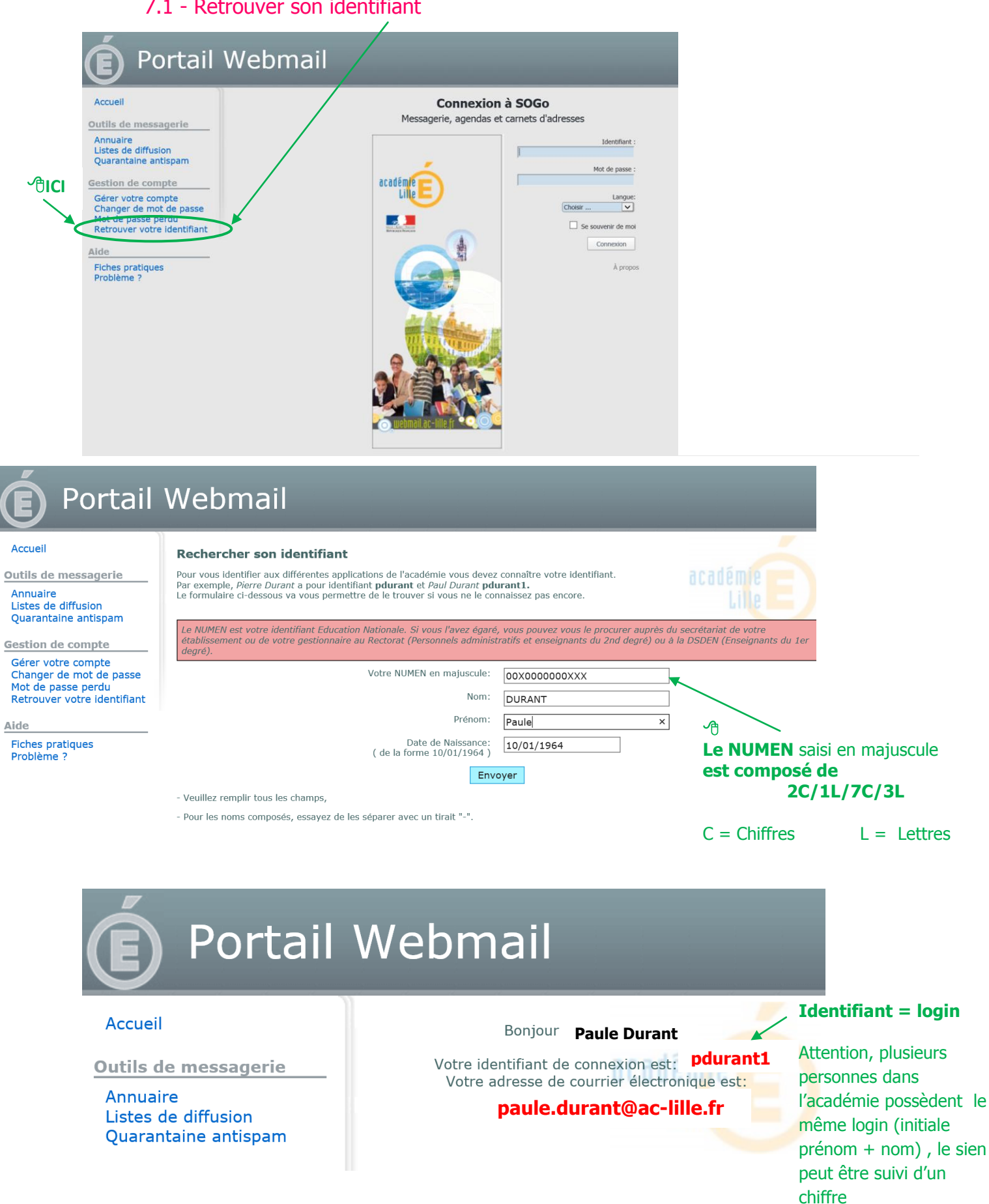

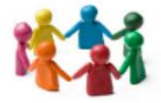

### 7.2 - Retrouver son mot de passe

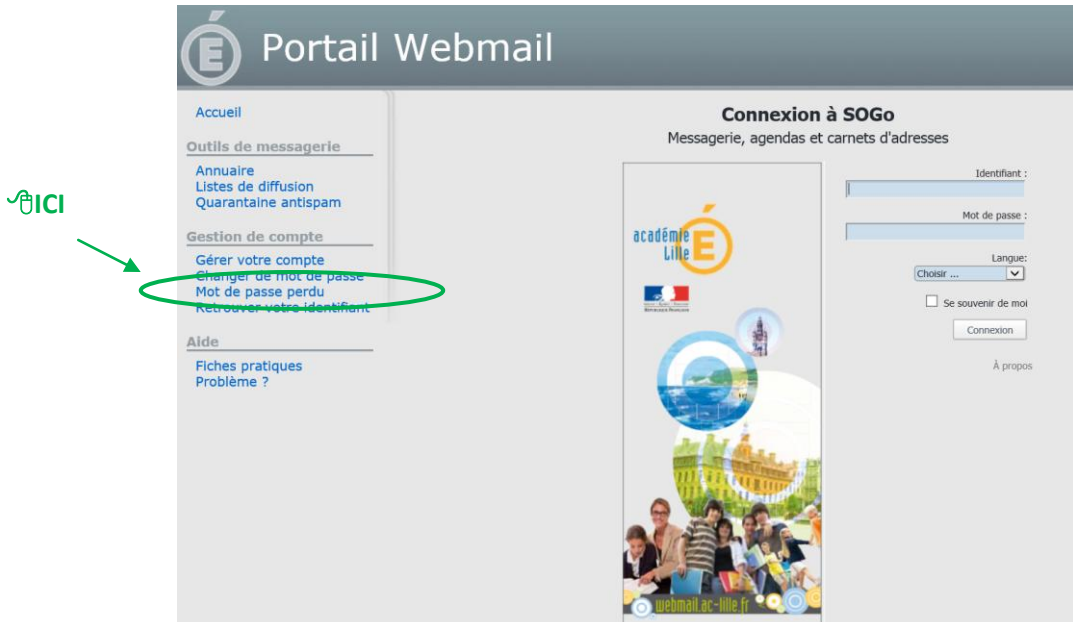

#### Portail Webmail Accuei Réinitialisation de votre mot de passe En remplissant le formulaire ci-dessous, vous allez réinitialiser votre mot de passe par votre NUMEN (en majuscules). Outils de messagerie Annuaire<br>Listes de diffusion .<br>Le NUMEN est votre identifiant Education Nationale. Si vous l'avez égaré, vous pouvez vous le procurer auprès du secrétariat de votre établissement ou<br>le votre gestionnaire au Rectorat (Personnels administratifs et ensei

Quarantaine antispam Votre NUMEN en majuscules:<br>( de la forme 09X1234567XYZ) 00X0000000XXX **。** Gestion de compte **Le NUMEN** saisi en majuscule Nom Usuel: Gérer votre compte **DURANT** Changer de mot de passe **est composé de**  Date de Naissance:<br>( de la forme 10/01/1964 )  $10/01/1964 \times$ Mot de passe perdu **Retrouver votre identifiant 2C/1L/7C/3L** Envoyer Aide Veuillez remplir tous les champs,  $C = Chiffres$   $L = Lettres$ Fiches pratiques Problème ? - Pour les noms composés, essayez de les séparer avec un tiret "-".

- Ensuite, il vous faudra choisir un nouveau mot de passe respectant la politique de l'académie dans la rubrique Changer de mot de passe

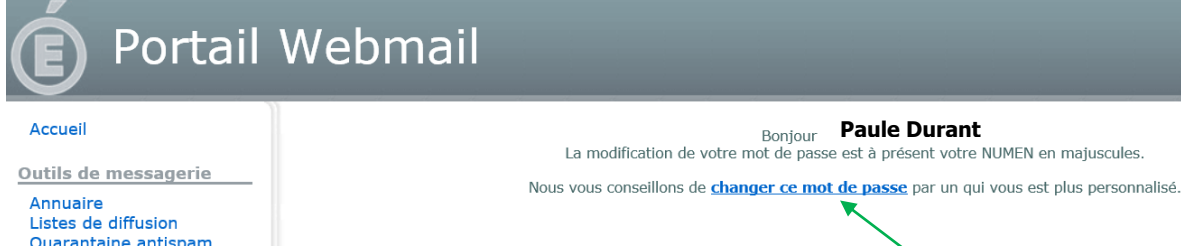

académie

### **Conseil :**

Changer immédiatement son mot de passe pour gagner du temps lors de sa prochaine connexion

**Ouarantaine antispam** 

Gestion de compte Gérer votre compte Changer de mot de passe Mot de passe perdu<br>Retrouver votre identifiant

*Accès au Site Académique SMS-BSE-Janvier 2016.doc 6/7*

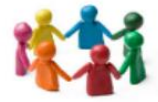

### 7.3 - Changer son mot de passe

acadén

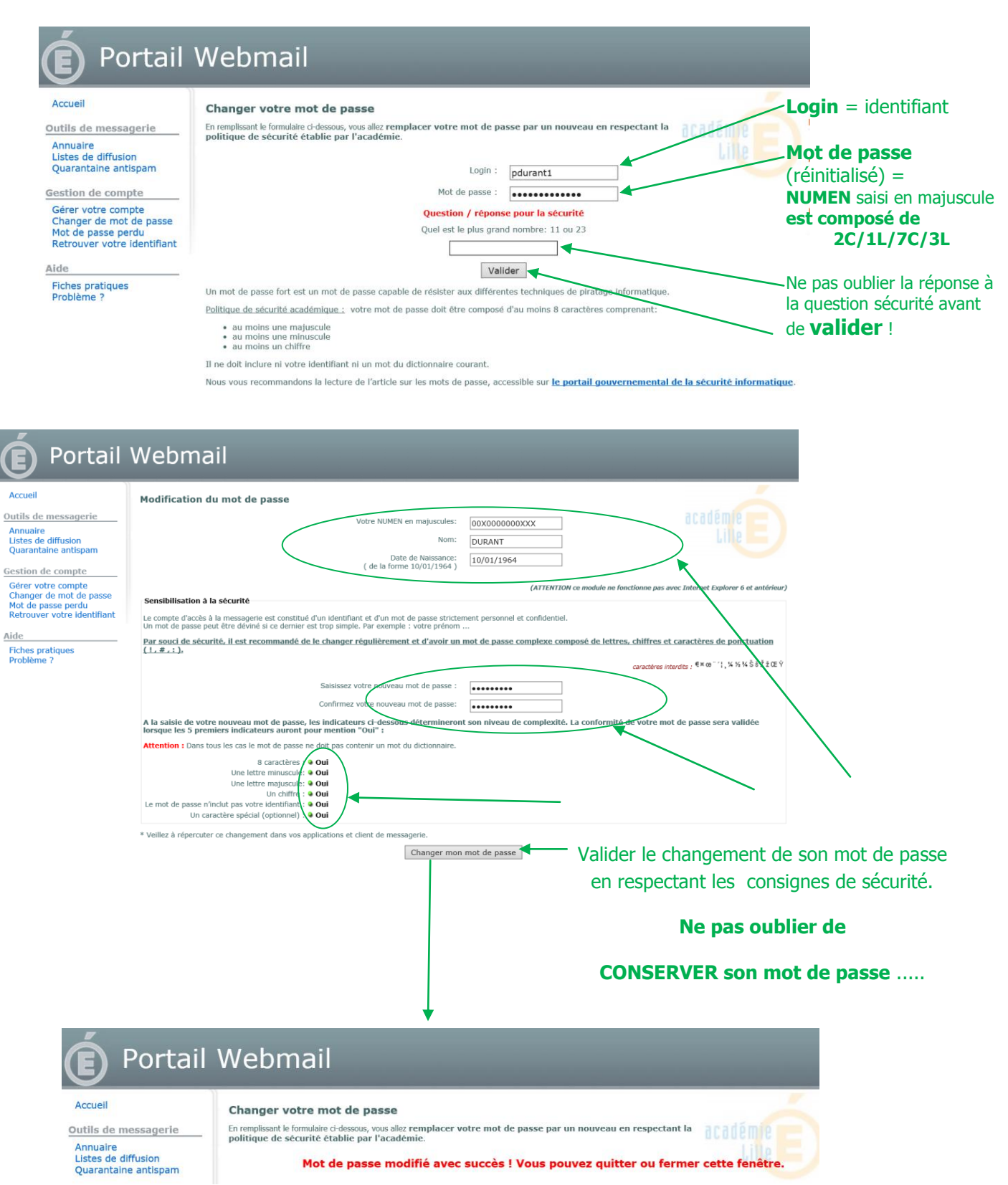